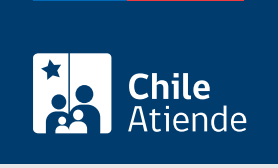

Información proporcionada por Tesorería General de la República

# Regularización de las contribuciones pagadas a otro rol

Última actualización: 04 abril, 2024

## Descripción

Permite solicitar a la Tesorería General de la República (TGR) que regularice el pago de una contribución que fue pagada por equivocación a otro rol.

En caso de existir diferencias entre las cuotas de las propiedades, le corresponderá al contribuyente pagar la diferencia o a la Tesorería devolver el excedente.

La regularización se puede pedir hasta tres años después de realizado el pago a través del sitio web y en oficinas regionales de la Tesorería General de la República (TGR) .

¿A quién está dirigido?

Personas naturales y jurídicas.

#### ¿Qué necesito para hacer el trámite?

- Cupón de pago de las contribuciones erróneo.
- Conocer la comuna, el rol y sub-rol de la propiedad a la cual se debe ingresar el pago.
- Adjuntar copia de la cartola bancaria.
- [Clave tributaria](/var/www/chileatiende/public/fichas/3004-clave-tributaria-para-operar-en-linea-sii) o [ClaveÚnica.](/var/www/chileatiende/public/fichas/11331-obtener-la-clave-unica)

#### ¿Cuál es el costo del trámite?

No tiene costo. Contribuyente debe pagar la diferencia de las contribuciones en el caso que existan.

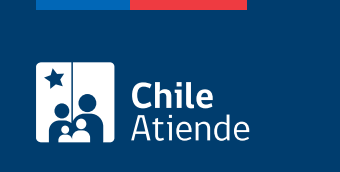

Tres años desde realizado el pago.

### ¿Cómo y dónde hago el trámite?

En línea:

- 1. Haga clic en "Ir al trámite en línea".
- 2. Una vez en el sitio web de Tesorería, haga clic en "Oficina virtual tgr".
- 3. Seleccione "Solicitud corrección de contribuciones pagadas a otro rol de avalúo", y haga clic en "Ir al formulario".
- 4. Ingrese con su [clave tributaria](/var/www/chileatiende/public/fichas/3004-clave-tributaria-para-operar-en-linea-sii) o [ClaveÚnica.](/var/www/chileatiende/public/fichas/11331-obtener-la-clave-unica)
- 5. Complete el formulario, adjunte los antecedentes y luego haga clic en "Enviar".
- 6. Como resultado del trámite, habrá solitado la regularización del pago de las contribuciones de un bien raíz.

En oficina:

- 1. Reúna los antecedentes requeridos.
- 2. Diríjase a una [oficina de la Tesorería General de la República \(TGR\)](https://www.tgr.cl/oficinas/).
- 3. Explique el motivo de su visita.
- 4. Entregue los antecedentes requeridos y pague la diferencia (en caso de existir).
- 5. Como resultado del trámite, habrá solitado la regularización del pago de las contribuciones de un bien raíz.

Link de trámite en línea:

<https://www.chileatiende.gob.cl/fichas/4165-regularizacion-de-las-contribuciones-pagadas-a-otro-rol>